SECRETARIA DA FAZENDA

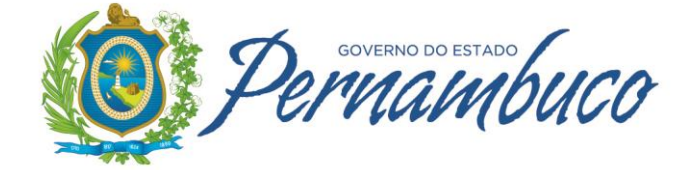

# **SEF 2012 e eDoc 2012**

**PERGUNTAS E RESPOSTAS**

atualizado em **07/06/2017** alterado o item 1.15

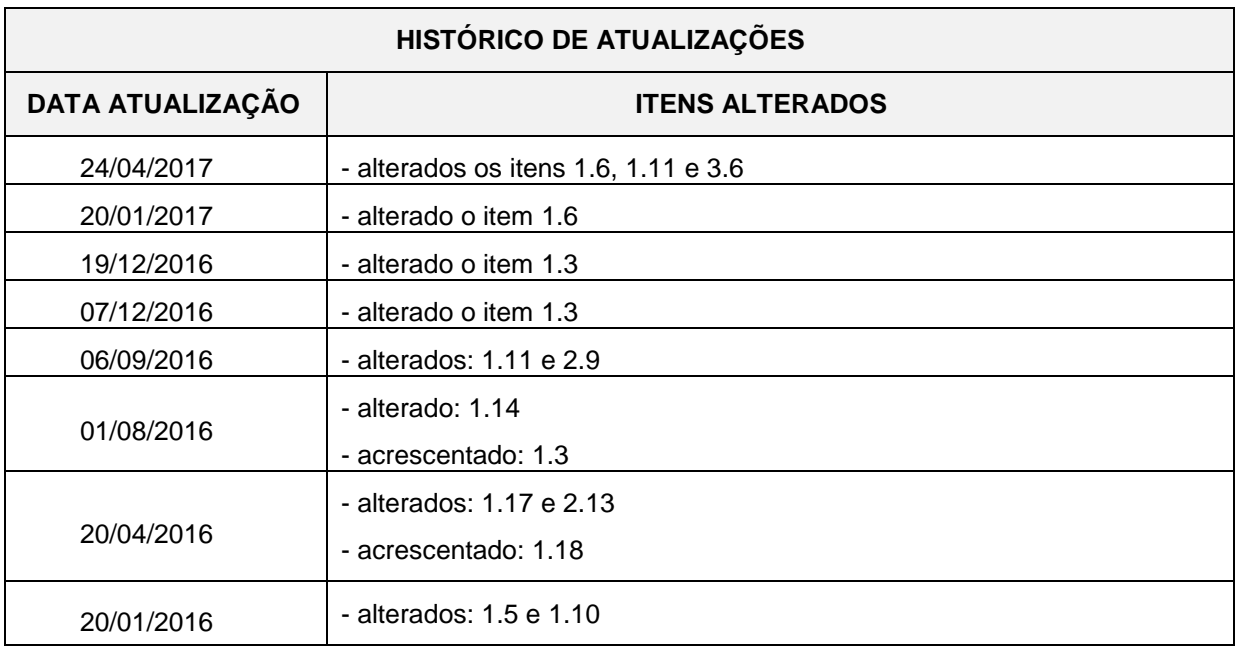

# ÍNDICE

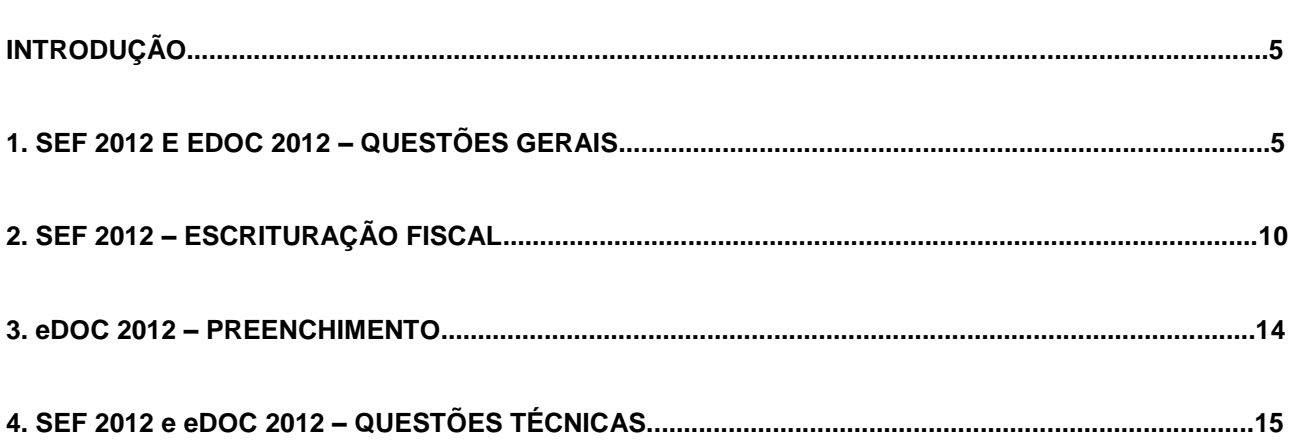

Este documento traz, em formato de perguntas e respostas, procedimentos a serem adotados pelos contribuintes obrigados a entregar o SEF 2012 e o eDOC 2012. Para outras questões, consulte a página da Sefaz na Internet **(www.sefaz.pe.gov.br),** no ícone "Serviços > SEF II". Para questões relativas ao SEF 2012 com Prodepe e Registro de Inventário, consulte os Guias, no ícone "Serviços > SEF I I > Aplicativos e Manuais".

# **1. SEF 2012 E EDOC 2012 – QUESTÕES GERAIS**

#### **1.1 Quais os cuidados a observar quando do "download" e instalação dos aplicativos SEF 2012, eDOC 2012 e SEFAZNet?**

Observar que algumas versões de sistema operacional, principalmente aquelas que funcionam em rede, restringem ao usuário normal o acesso a algumas funções do computador e a algumas áreas do disco rígido. Somente têm "privilégios" irrestritos ante o MS Windows o profissional nele cadastrado como administrador de sistema. Para concluir a instalação do SEF 2012, do eDOC 2012 e do SEFAZNet, o usuário que a realizar deve se certificar que tem autorização (direitos, privilégios), similares ao de administrador de sistema.

Podem ocorrer erros de execução caso a instalação seja realizada por alguém com direitos insuficientes. Em caso de dúvida quanto ao status do usuário, faz-se necessário contatar o profissional da administração do sistema operacional. Recomenda-se ainda que a primeira execução do aplicativo também seja realizada por quem tem autorização (direitos, privilégios), similares ao de administrador de sistema.

# **1.2 O que fazer quando o SEF informa erro nos dados do contador?**

Existem campos distintos para inclusão ou alteração de dados do contador e do responsável pela empresa. As informações precisam estar de acordo com os dados constantes no cadastro da Sefaz, para o período do documento. A alteração de dados do contador ou do responsável pode ser feita no banco de dados do SEF, através do menu Iniciar > Contribuinte Cadastrado, ou apenas no documento em edição, no menu Editar>Identificação do contribuinte.

#### **1.3 Quais são os valores das multas por atraso/substituição do SEF 2012, RI e eDoc?**

Portaria SF nº 056/2004; Lei nº 11.514/1997, art. 10, XVI; Lei nº 10.654/1991, art. 42, III e VII

#### **1.3.1 Documento entregue em 2016:**

O valor integral das multas por atraso/substituição do SEF 2012, RI e eDoc é de R\$ 565,80 (valor previsto na Portaria SF n° 056/2004, atualizado pelo IPCA 2016).

Assim, o valor da multa a ser efetivamente pago, com a redução legal, é de:

- R\$ 169,74, para os períodos fiscais até 12/2015 (redução de 70% no valor integral); ou
- R\$ 282,90, para os períodos fiscais a partir de 01/2016 (redução de 50% no valor integral).

#### **IMPORTANTE:**

Portaria SF nº 056/2004, art. 1º, I, "e" e "f"

No período de **01/11/2016 a 31/12/2016** (para o SEF 2012 e RI**)** e no período de **01/12/2016 a 31/12/2016** (para o eDoc), o valor integral das multas por atraso/substituição é de R\$ 150,20, desde que os respectivos arquivos tenham sido efetivamente entregues nos mencionados períodos.

Assim, o valor da multa a ser efetivamente pago, com a redução legal, é de:

- R\$ 45,06, para os períodos fiscais até 12/2015 (redução de 70% no valor integral); ou
- R\$ 75,10, para os períodos fiscais a partir de 01/2016 (redução de 50% no valor integral).

# **1.3.2 Documento entregue em 2017:**

O valor integral das multas por atraso/substituição do SEF 2012, RI e eDoc é de R\$ 605,35 (valor previsto na Portaria SF n° 056/2004, atualizado pelo IPCA 2017).

Assim, o valor da multa a ser efetivamente pago, com a redução legal, é de:

- R\$ 181,60, para os períodos fiscais até 12/2015 (redução de 70% no valor integral); ou
- R\$ 302,68, para os períodos fiscais a partir de 01/2016 (redução de 50% no valor integral).

# **IMPORTANTE:**

Portaria SF nº 056/2004, art. 1º, I, "e" e "f"

No período de **01/01/2017 a 31/01/2017** (para o SEF 2012, RI e eDoc**),** o valor integral das multas por atraso/substituição é de R\$ 160,70 atualizado com o IPCA 2017, desde que os respectivos arquivos tenham sido efetivamente entregues nos mencionados períodos.

Assim, o valor da multa a ser efetivamente pago, com a redução legal, é de:

- R\$ 48,21, para os períodos fiscais até 12/2015 (redução de 70% no valor integral); ou
- R\$ 80,35, para os períodos fiscais a partir de 01/2016 (redução de 50% no valor integral).

#### **1.4 Os contribuintes que precisarem efetuar a substituição do SEF a partir de setembro de 2012 deverão fazê-lo utilizando o SEF 1 (SEF 2003) ou o SEF 2 (SEF 2012)?** Portaria SF nº190/2011, art. 22

Todos os lançamentos fiscais dos contribuintes relativos a períodos fiscais a partir de setembro de 2012 deverão ser feitos utilizando o SEF 2 (SEF 2012). Caso o contribuinte necessite apresentar o SEF que se encontrava omisso ou efetuar a substituição do arquivo digital referente a períodos fiscais anteriores a setembro/2012, mesmo que a transmissão seja feita a partir de setembro/2012, deverá fazê-lo utilizando o SEF 1 (SEF 2003). Portanto, o SEF 1 continuará a ser apresentado relativo a períodos fiscais anteriores a setembro de 2012 e o SEF 2 (SEF 2012) deverá ser apresentado relativo a períodos fiscais a partir de setembro de 2012.

#### **1.5 Com a implementação do SEF 2012, como devem ser prestadas as informações relativas às Guias de Informações Econômico-fiscais?**

Em relação à GIA, as informações relativas ao exercício de 2012 serão prestadas através do programa da GIA eletrônica, disponível para "download" na página da Sefaz **(www.sefaz.pe.gov.br),** em Downloads > Aplicativos para Instalação > GIA eletrônica.

Para os exercícios de 2013 em diante, as referidas informações serão geradas pelo próprio SEF 2012, não sendo mais necessário o preenchimento do programa da GIA eletrônica.

Em relação à GIAM, à GIAF ou outra Guia de Informações Econômico-fiscais, as informações são geradas automaticamente desde a implantação do SEF 2012, ou seja, período fiscal setembro/2012.

# **1.6 O contribuinte usuário de ECF está obrigado a transmitir o eDOC 2012 com os itens dos cupons fiscais emitidos no ECF?**

Portaria SF nº190/2011, art. 13, § 2º

Estão obrigados a informar os itens no eDOC 2012 os contribuintes que possuam ECF e que sejam usuários de outros documentos fiscais por sistema de processamento de dados (exceto NF-e), realizem operações sujeitas à substituição tributária na qualidade de contribuinte-substituto, sejam beneficiários do Prodepe, ainda que não estejam usufruindo do benefício, tenham optado pela entrega do eDOC 2012, de forma irretratável, mediante requerimento à Sefaz, ou que já eram obrigados à entrega do SEF 2003 com itens. Nesses casos, os itens serão informados no eDOC 2012, inclusive dos documentos fiscais emitidos pelo ECF.

A Sefaz decidiu liberar até dezembro/2017 os contribuintes usuários de ECF e os emitentes de NF-e de informar os itens no eDOC 2012, desde que não se enquadrem nas hipóteses de obrigatoriedade previstas no art. 13, § 2° da Portaria SF n° 190/2011. Assim, todos os contribuintes sujeitos à apuração normal e que possuam ECF estarão obrigados a informar os itens no eDOC 2012 a partir de janeiro de 2018.

# **1.7 Como preencher corretamente os campos sem valores para informar?**

No SEF e no eDOC 2012, se não há dados a serem informados em determinado campo, estes devem ser deixados em branco. Não preencher com 0,00, com exceção das Linhas E060 (Redução Z/ICMS) e E065 (Detalhe - Valores Parciais).

# **1.8 Os arquivos migrados do SEF 2003 para o SEF 2012 e eDOC 2012 estão sendo importados corretamente, porém faltando alguns registros. É possível transmitir os arquivos migrados?**

Ao importar um arquivo oriundo de migração, é necessário conferir com cuidado os registros de entradas e saídas, os resultados de ICMS, os lançamentos de ajustes e de obrigações a recolher, bem como os quadros da GIAM, para verificar se estão corretos. Em caso positivo, o arquivo pode ser transmitido; caso não esteja, deve ser complementado o que está faltando, para efetuar a transmissão.

Isto porque através da função de "Migração", disponibilizada provisoriamente, é possível converter e gerar um arquivo texto com o leiaute do SEF 2012 e do eDOC 2012, a partir das informações existentes na base de dados do SEF 2003, oriundos de uma importação.

No entanto o SEF 2012 e o eDOC 2012 requerem mais informações que o SEF 2003, e será preciso, no primeiro momento, complementar as novas informações exigidas pelo SEF 2012 e pelo eDOC 2012 após a importação do arquivo gerado.

Também os dados inconsistentes não farão parte do arquivo a ser migrado, sendo listados apenas em relatório, para verificação e providências.

Observar ainda que alguns modelos de documentos fiscais de saída não são passíveis de migração pelo SEF 2012. São os modelos 21, 22, 6, que são notas emitidas por empresas de energia e de telecomunicações. Os documentos fiscais modelo 18, Resumo de Movimento Diário, também não são migrados, devendo ser lançados ou gerados diretamente no SEF 2012.

Já em relação ao eDOC 2012-Extrato só devem ser informados os documentos relativos aos modelos 01 (NF), 55 (NF-e), 02 (NFVC), 04 (NFPR) e os Cupons Fiscais códigos 2D e 02. Os demais documentos serão ignorados.

No entanto, a rotina de migração não funciona para os documentos fiscais modelos 02 (NFVC), 2D (CF) e 02 (CF), já que no SEF 2003 estas informações eram consolidadas (Redução Z) e no eDOC 2012 é exigido que os documentos sejam informados individualmente.

Sendo assim, para prestar informações relativas a estes documentos, o contribuinte poderá digitar as informações sobre NFVC no eDOC 2012, e para as informações relativas a Cupons Fiscais, deverá gerar em seu sistema arquivo em txt no leiaute do eDOC 2012, e importar para o aplicativo.

# **1.9 Fornecedor do Exterior na Tabela de Cadastro do Participante - LINHA 0150: a UF foi preenchida com a sigla "EX" e o validador retorna a seguinte mensagem de erro: "D- Quando o participante for do exterior o campo deve ser 'EX'". Como proceder?**

O usuário deve verificar se no código do país informou 01058 (Brasil). Neste caso, deveria ser o código de um país diferente de Brasil, já que é uma operação com um participante do exterior.

Cada fornecedor de origem estrangeira deve ser cadastrado com seu respectivo país de origem.

# **1.10 Quando deve ser informada a inscrição municipal em dados cadastrais?**

Quando o contribuinte é emitente de documentos fiscais contendo operações/prestações sujeitas ao ICMS e prestações de serviços sujeitas ao ISS, nos municípios em que a prefeitura admite tal procedimento. Exemplo: assistência técnica que presta serviço de manutenção e vende as peças aplicadas, emitindo um único documento fiscal para o cliente.

# **1.11 Como alterar o campo "Perfil Cadastral" quanto a Posto de Combustível? O campo relativo ao Livro de Movimentação de Combustíveis - LMC aparece NÃO, mas o contribuinte teria que marcar SIM. Como proceder?**

Portaria SF n° 190/2011, art. 21, "c"

A entrega do LMC só está prevista para períodos fiscais a partir de julho de 2017. Os dados do perfil cadastral não se alteram, ele é o resultado da busca que o sistema faz no Cacepe. O contribuinte só pode alterar os marcadores.

# **1.12 É obrigatório entregar o SEF 2012 relativamente ao "depósito fechado"?**

Sim. O SEF relativo ao depósito fechado deve ser preenchido e transmitido normalmente.

#### **1.13 Na aba "Marcadores", quando deve ser informado "sim" no campo "ISS (contrib. município)"?**

Este campo deve ser marcado com "sim" no período fiscal em que o contribuinte tiver notas fiscais conjugadas com o ISS para escriturar no Registro de Saídas. Neste caso, também é necessário informar a inscrição municipal em dados cadastrais do contribuinte, na base do SEF.

#### **1.14 Como proceder quando o período fiscal da data de levantamento do inventário eventual coincidir com o do levantamento do inventário anual, já que o SEF 2012 não admite a transmissão de dois Registros de Inventário para o mesmo período fiscal?**

Nesse caso, basta transmitir o Registro de Inventário anual, cujos dados já contemplarão aqueles relativos ao levantamento eventual. Certifique-se de que o campo "Estoque eventual" do perfil do contribuinte esteja marcado como "Não".

#### **1.15 Todos os contribuintes inscritos no Regime Normal estão obrigados à entrega do Registro de Inventário anual?**

Decreto n° 14.876/1991, arts. 252; 253, VIII, § 6º e 272

Não. Só estão obrigados à entrega do RI os contribuintes que trabalham com mercadorias próprias ou de terceiros, seja em atividades de comércio, indústria, armazenagem ou transporte de cargas.

O Registro de Inventário anual deverá ser entregue mesmo que o contribuinte não possua mercadorias em estoque. Neste caso, o contribuinte ao fazer a escrituração do RI, na aba "conteúdo do documento" deverá escolher a opção " sem dados informados".

#### **1.16 Como proceder quando o contribuinte precisa transmitir o Registro de Inventário anual e o SEF 2012 não permite, informando que o contribuinte não está obrigado?**

Caso já exista no "Histórico de perfis" o período 01/12/aaaa a 31/12/aaaa e o conteúdo do respectivo campo da coluna "RI" esteja como "Não", **antes** de importar um arquivo texto do RI ou de iniciar a digitação do RI atualize o perfil com o seguinte procedimento:

- em "Iniciar\Contribuintes cadastrados\" na aba "Perfil cadastral" clique em "Alterar" em seguida selecione a linha relativa ao período 01/12/aaaa a 31/12/aaaa no grid "Histórico de perfis";
- clique no botão "Atualizar Perfil";
- deixe o marcador "Estoque eventual" como "**Não**";
- após a atualização clique em "Confirmar" salvando a alteração.

Caso já tenha importado um arquivo ou iniciada a digitação de um RI de 31/12 e o perfil no movimento esteja como "Não", siga a orientação acima e em seguida utilize o seguinte procedimento:

- com o movimento aberto vá ao menu "Editar\Identificação do contribuinte\Informações";
- clique no item "Importar dados do contribuinte" e em seguida confirme a operação.

#### **1.17 Empresa que estava enquadrada no Simples Nacional e passou para o Regime Normal, deve entregar o RI (referente ao levantamento do estoque realizado no último dia do período fiscal anterior à alteração) no SEF? E se a mudança for ao contrário, de Regime Normal para Simples Nacional?**

Nas mudanças de regime de pagamento, a forma de entrega do RI deve observar a condição do contribuinte na data do levantamento do estoque.

Assim, se na data do levantamento ele ainda era do Simples Nacional, deverá registrar o estoque no livro Registro de Inventário de papel; se nessa data ele era do Regime Normal, transmitirá o RI via SEF, na data prevista na legislação.

Esta regra deve ser aplicada tanto para desenquadramento anual como quanto para o desenquadramento ocorrido no decorrer do ano.

# **1.18 Deve ser transmitido Registro de Inventário anual pelo contribuinte que se encontrava bloqueado no dia 31/12 do ano correspondente?**

Não. Caso o contribuinte esteja com a inscrição bloqueada em dezembro, o levantamento do estoque deve ser efetuado na data da reativação da inscrição. O RI será gerado selecionando o tipo "estoque eventual", informando como período fiscal o mês da reativação e a sua transmissão será efetuada no dia 28 do mês subsequente ao da reativação da inscrição.

O contribuinte deve ainda informar no RUDFTO que o inventário deste período se refere ao estoque existente no mês da reativação da inscrição.

#### **1.19 Quem está obrigado a entregar o Registro de Inventário eventual?**

Decreto n° 38.455/2012 ; Decreto nº 19.528/1996, arts. 29, 29-A, 29-B e 30; Portaria SF nº 190/2011

O contribuinte deverá entregar o RI eventual até o dia 28 do mês subsequente ao levantamento do estoque nas seguintes situações exemplificativas:

- quando assumir a condição de detentor de regime especial de tributação, relativamente ao estoque levantado no último dia do mês anterior ao início da vigência da condição de detentor;
- quando perder a condição de detentor de regime especial de tributação, relativamente ao estoque levantado no último dia do mês anterior à perda da condição de detentor;
- quando houver exclusão de mercadorias sujeitas ao regime da substituição tributária, relativamente ao estoque levantado no último dia do mês anterior à exclusão das mercadorias do regime da substituição tributária;
- quando houver revogação de determinado regime da substituição tributária, relativamente ao estoque levantado no último dia do mês anterior à revogação do regime da substituição tributária;
- quando for estabelecido regime de substituição tributária para determinada mercadoria, relativamente ao estoque levantado no último dia do mês anterior à vigência do novo regime da substituição tributária;
- quando houver inclusão de mercadorias em um regime de substituição tributária já existente, relativamente ao estoque levantado no último dia do mês anterior à inclusão o das mercadoria em um regime de substituição tributária;
- quando efetuar a baixa da inscrição estadual, relativamente ao estoque existente no dia imediatamente anterior ao da baixa da inscrição;
- quando se encontrar bloqueado em 31/12, relativamente ao estoque existente no dia da reativação da inscrição;
- credenciado na Sistemática Especial de Comércio Atacadista do Decreto nº 38.455/2012, referente aos meses de janeiro e julho de cada ano: relativamente ao estoque existente no último dia de janeiro e julho de cada ano.

# **OBSERVAÇÃO:**

Decreto nº 19.528/1996, art. 30

Até 31/12/2015, quando houvesse alteração da carga tributária relativa à mercadoria sujeita à substituição tributária em função do aumento ou diminuição da alíquota ou da base de cálculo, o contribuinte estava obrigado à apresentação do RI eventual, relativamente às respectivas mercadorias existentes em estoque antes do início da vigência da mencionada alteração.

# **2. SEF 2012 – ESCRITURAÇÃO FISCAL**

Além das questões abaixo elencadas, consulte também o Informativo "Escrituração Fiscal – SEF 2012", contendo o passo-a-passo para escrituração de várias operações no SEF 2012.

#### **2.1 Quanto ao SEF 2012, como deve proceder o contribuinte que, embora beneficiário do Prodepe, não se encontra usufruindo deste benefício por estar utilizando aquele relativo ao Programa de Estímulo à Atividade Portuária?**

O contribuinte deve informar em "Perfis e Marcadores" a opção "GIAF sem dados informados", e escriturar o SEF 2012 normalmente.

#### **2.2 No Registro de Entradas, relativamente às operações com substituição tributária, como deve ser informado o valor contábil no SEF 2012?**

Para os períodos fiscais de setembro a dezembro/2012, o valor contábil deve ser informado excluindo-se o ICMS-ST. Este deve ser informado apenas em "Observações".

A partir do período fiscal janeiro/2013, o valor contábil deve ser o valor total da nota fiscal, ou seja, incluindo-se o ICMS-ST. Neste caso, o valor do ICMS-ST deve ser informado normalmente no campo "ICMS-ST", na aba "Valores Parciais".

#### **2.3 Como deve proceder o contribuinte-substituto domiciliado em PE para se creditar, no SEF 2012, do ICMS-ST recebido em operação de devolução?**

No Registro de Entradas, o contribuinte deverá escriturar todos os dados do documento fiscal recebido em devolução, exceto o ICMS-ST destacado.

O valor relativo ao ICMS-ST recebido em devolução será informado para abatimento do ICMS-ST a recolher no período, através da opção "Ajustes da Apuração do ICMS" > "Saldos do ICMS-ST". Observar que a utilização do valor recebido em devolução está limitado ao saldo devedor do ICMS-ST no período. O valor excedente, se houver, será utilizado no período fiscal subsequente.

Em "Ajustes da Apuração do ICMS" > "Saldos do ICMS-ST", observar os procedimentos a seguir:

- Operações internas: na aba "ICMS-ST para o Estado", clicar em "Novo" e utilizar a opção "Estorno de débito: ICMS da substituição tributária nas operações internas". Na aba "Observações", registrar os dados da NF de devolução e o "conta-corrente" do saldo credor a ser transferido para o período fiscal subsequente, se houver;

- Operações interestaduais: na aba "ICMS-ST para outros Estados", clicar em "Novo" e utilizar a opção "Estorno de débito: ICMS da substituição tributária nas operações interestaduais". Na aba "Observações", registrar os dados da NF de devolução e o "conta-corrente" do saldo credor a ser transferido para o período fiscal subsequente, se houver.

#### **2.4 OBRIGAÇÕES DO IPI: foram lançados todos os ajustes da apuração, houve valor de imposto a recolher, porém o programa não está levando o valor do imposto para o campo obrigações a recolher, impossibilitando a assinatura do arquivo. Como proceder?**

Diferentemente da apuração do ICMS, o saldo devedor do IPI não gera automaticamente o lançamento da respectiva obrigação a recolher. Deve-se ir na tela "Editar\Ajustes da apuração do IPI \ Obrigações do IPI" clicar em "Alterar", clicar no botão "Novo" e depois inserir as obrigações até o total do saldo devedor.

# **2.5 Como são feitos os lançamentos de notas fiscais conjugadas com o ISS?**

O emitente de nota fiscal conjugada deve lançar no livro Registro de Saídas o valor total da nota em "Vl. contábil", informando em "Vl. oper. ISS" o valor da prestação de serviço sujeita ao ISS. Em "Valores parciais", informará por CFOP e alíquota os valores sujeitos ao ICMS e, com os CFOPs 5.933 ou 6.933 - Prestação de serviço tributado pelo ISS, o valor referente a esta prestação.

O destinatário de nota fiscal conjugada deve lançar no Registro de Entradas o valor total da nota em "Vl. Contábil". Em "Valores parciais", deve informar por CFOP e alíquota os valores sujeitos ao ICMS, e com os CFOPs 1.933 ou 2.933, informar o valor referente a aquisição dos referidos serviços.

Obs.: o campo "Vl. oper. ISS" deve ser preenchido apenas pelos emitentes de NF conjugadas, sendo habilitado após a informação da inscrição municipal em dados cadastrais, e da indicação em perfil e marcadores de que é contribuinte do município.

# **2.6 Como são totalizados os lançamentos no SEF 2012?**

O contribuinte deve lançar o valor contábil e em seguida os valores parciais por CFOP e por alíquota.

#### **2.7 Como devem ser escriturados os documentos fiscais extemporâneos, já que no SEF 2012 não há essa opção?**

Os lançamentos relativos a períodos fiscais anteriores serão efetuados normalmente no período corrente. A identificação da extemporaneidade do mesmo ocorrerá a partir do registro da data da operação (entrada/saída), no momento do lançamento no SEF 2012.

#### **2.8 Como escriturar no SEF 2012 as notas fiscais de entrada emitidas pelo próprio contribuinte?**

Não há mudança na forma de efetuar o referido lançamento, em relação ao SEF 2003. O usuário apenas escolherá a opção "Nota fiscal de emissão própria", e não "Nota fiscal de emissão por terceiros" e, se for o caso, cadastrará o próprio contribuinte como participante.

#### **2.9 Na aba "Marcadores", quando deve ser informado "sim" no campo "Estoque Eventual"?**

O campo "Estoque Eventual" será indicado com "sim", para preenchimento e transmissão do Livro Registro de Inventário em data diversa do inventário anual, nos casos de obtenção da condição de detentor de regime especial de tributação, contribuinte credenciado na sistemática de atacadista (Decreto n° 38.455/2012), entre outros.

Por problemas técnicos, o registro de inventário eventual cuja transmissão deveria ter ocorrido no período entre outubro/2012 e novembro/2013 foi transmitido até 27/12/2013. É necessário fazer o levantamento do estoque na data prevista na legislação, ainda que a transmissão ocorra em momento posterior.

# **2.10 No SEF 2012 é necessário informar as numerações de doc. fiscais inutilizados uma a uma?**

O SEF 2012 está preparado para o registro individual da numeração inutilizada, seja relativo a documento fiscal de entrada ou de saída. Entretanto, caso a inutilização seja relativa a um intervalo de numeração, e enquanto o SEF 2012 não permitir essa hipótese, o contribuinte poderá registrar apenas o primeiro número a inutilizar, indicando em "Observações" o intervalo de numeração que está sendo efetivamente inutilizado.

# **2.11 No Registro de Saídas, em que casos deve ser utilizada a situação "sem repercussão fiscal"?**

O documento fiscal deve ser registrado com todos os dados, utilizando-se a situação "sem repercussão fiscal" naquelas hipóteses onde a legislação prevê o registro apenas dos dados do destinatário e o número do documento. Ex.: NF simples faturamento na venda para entrega futura, NF emitida para operação já registrada em Cupom Fiscal, etc.

# **2.12 No lançamento de cupom de "Redução Z", como devem ser informadas as operações com substituição tributária, as operações isentas e/ou não tributadas, e as vendas líquidas iguais a zero?**

Por se tratar de lançamento referente à "Redução Z", o SEF 2012 exige o preenchimento dos campos da aba "Valores parciais", ainda que com valor = 0,00, conforme exemplos abaixo:

# **• Operações com substituição tributária**

Os valores relativos a operações com substituição tributária (CFOP: 5405 e 5656) devem ser digitados na aba dos "Valores Parciais", cuja soma vai gerar automaticamente o valor total no campo "Vl. Oper. ST" na aba "Lançamento", quadro "Valores do lançamento".

# Exemplo (CFOP = 5405 ou 5656):

Situação/ICMS base cálc.= 111,00

ICMS (alíq.%) = 0,00

 $ICMS = 0,00$ 

# **• Operações isentas e/ou não tributadas**

Os valores relativos a operações isentas e/ou não tributadas continuam sendo digitados nos campos "ICMS isento" e "Vl. não-trib. ICMS" na aba "Lançamento", quadro "Valores do lançamento", no entanto deve-se digitar também na aba dos "Valores Parciais" um lançamento (CFOP: 5101, 5102, 5103 ou 5104) com os valores zerados.

Exemplo (CFOP = 5101, 5102, 5103 ou 5104):

Situação/ICMS base cálc.= 0,00

ICMS (alíq.%) = 0,00

 $ICMS = 0.00$ 

# **• Venda líquida igual a zero**

Na redução "Z" com venda líquida igual a zero deve-se digitar também na aba dos "Valores Parciais" um lançamento com os valores zerados.

Exemplo (CFOP = 0 – Lançamento sem repercussão fiscal):

Situação/ICMS base cálc.= 0,00

ICMS (alíq.%) = 0,00  $ICMS = 0,00$ 

# **2.13 Para preenchimento do Registro de Inventário, qual o período fiscal que deve ser informado?**

O contribuinte deve informar o período fiscal correspondente à data do levantamento do estoque. Ex.: para o levantamento de estoque efetuado em 31/12/2015 (RI anual), o período fiscal será 12/2015; para o levantamento de estoque efetuado em 30/06/2015 (RI eventual), o período fiscal será 06/2015.

Entretanto, caso o contribuinte esteja com a inscrição bloqueada no período fiscal de dezembro, o Registro de Inventário será transmitido como RI eventual, tendo como período fiscal o mês da reativação da inscrição. Deverá ser informado no RI o estoque existente na data da reativação da inscrição (ver questão 1.17 deste informativo).

# **2.14 Como deve proceder o contribuinte que apurou saldo credor em determinado período fiscal e não o transportou para o período seguinte, conforme dispõe o Decreto n° 14.876/1991, art. 51, §3°, para conseguir utilizar este crédito? Deverá retificar os SEF's seguintes ou deverá utilizá-lo no período corrente?**

Decreto n° 14.876/1991, art. 28, III, § 21, Portaria SF n° 190/2011, art. 7°

Neste caso, o contribuinte deve utilizar o crédito no período fiscal corrente, mediante o lançamento extemporâneo do respectivo crédito fiscal no SEF 2012 em "Ajustes da apuração do ICMS" > "Créditos do ICMS Normal" > "Outros Créditos", informando na aba "Observação" tratar-se de saldo credor não utilizado, mencionando o referido período fiscal de apuração deste saldo credor. O contribuinte deve ainda comunicar à Sefaz o referido lançamento, já que não existe norma estadual regulamentadora da utilização de saldo credor em períodos fiscais posteriores àquele imediatamente subseqüente à apuração do referido saldo credor.

# **2.15 Sou contribuinte cuja inscrição é de pessoa física e/ou produtor rural e portanto não possuo CNPJ e sim CPF, ao importar o arquivo texto o conteúdo do campo CPF não é carregado?**

Basta ir no menu "Iniciar\Contribuintes cadastrados\Dados cadastrais" e digitar o CPF no campo correspondente.

# **2.16 Está fazendo a entrega do SEF 2012, mas a aba perfil e marcadores encontra-se desativada, sendo assim, não consegue fazer a confirmação?**

Perfil:

Com base nas informações constantes no cadastro da Sefaz o sistema mostrará se tem incentivo fiscal, se é contribuinte do ISS e/ou do ICMS ou do Simples Nacional, e dependendo de sua atividade mostrará os livros e registros fiscais que poderá escriturar.

O perfil deve ser atualizado mês a mês e o histórico de perfis registra as situações cadastrais mensais do contribuinte.

Os dados do perfil não podem ser alterados no aplicativo, ele é o resultado da busca que o sistema faz no cadastro da Sefaz.

Para dar início à escrituração de um novo período fiscal (através de digitação, importação ou validação), é necessário que os aplicativos do SEF e do eDOC 2012 venham buscar o perfil do contribuinte na Sefaz.

Assim, antes de iniciar cada escrituração, é necessário clicar no botão "carregar perfil".

A comunicação com a Sefaz é realizada através do SEFAZNet.

Portanto, para obtenção do perfil é necessário que versão mais atual do SefazNet esteja instalada.

• Marcador:

Via de regra o usuário pode alterar em "Iniciar\Contribuintes cadastrados\Perfis e marcadores" os dados dos marcadores, no entanto as alterações nos marcadores só são válidas para os documentos criados posteriormente as alterações.

Já no documento aberto não é possível alterar em "Editar\Identificação do contribuinte\Perfis e marcadores".

Para alterar marcadores de documento já existente na base do SEF será necessário excluí-lo para depois criá-lo ou importá-lo novamente.

# **3. EDOC 2012 - PREENCHIMENTO**

# **3.1 O contribuinte deverá entregar o eDOC 2012 sem movimento?**

Sim, desde que se enquadre em quaisquer das situações de obrigatoriedade de geração do arquivo digital "eDOC 2012 extrato" mencionadas na Portaria SF n° 190/2011, art. 13, §§ 2° e 3°. Se não houve movimento em determinado período fiscal, é necessário entregar o eDOC 2012 assinalando, em "conteúdo do documento", a opção "sem dados informados".

# **3.2 O contribuinte deverá informar as notas fiscais canceladas, inutilizadas, denegadas e as relativas ao desfazimento do negócio no eDOC 2012?**

Portaria SF nº190/2011, art. 18, III

As notas fiscais canceladas, denegadas e as relativas ao desfazimento do negócio devem ser registradas no eDOC 2012 conforme foram emitidas. No caso das notas fiscais inutilizadas, estas não devem ser informadas no eDOC 2012, visto que não houve emissão de notas fiscais, mas apenas inutilização da numeração das notas fiscais. Esta informação será registrada no SEF 2012.

Os contribuintes que utilizarem o processo de migração do SEF 2003 para o eDOC 2012 não conseguirão trazer os dados relativos às notas canceladas ou denegadas. Estas devem ser digitadas manualmente ou importadas diretamente do sistema de gestão do contribuinte.

A regra prevista no artigo 129-A, inciso IX do Decreto n° 14.876/1991, que dispõe que as notas fiscais canceladas, denegadas e os números inutilizados devem ser lançados sem valores monetários, de acordo com as regras gerais de escrituração, aplica-se ao SEF e não ao eDOC 2012, pois estas são normas de escrituração fiscal e o eDOC 2012 não trata de livro fiscal, mas de registro de documentos fiscais.

# **3.3 Que documentos fiscais devem ser informados no eDOC 2012?**

Por definição, no eDOC 2012-Extrato só devem ser informados os documentos relativos aos modelos 01 (NF), 55 (NF-e), 02 (NFVC), 04 (NFPR) e os Cupons Fiscais códigos 2D e 02. Os demais documentos serão ignorados.

Nesta primeira etapa, para gerar o eDOC 2012-Extrato, o sistema eDOC 2012 está apto a receber as informações das entradas e aquisições dos documentos fiscais modelos NF, NFPR e NF-e, e das operações de saídas e prestações dos documentos fiscais modelos NF, NF-e, NFVC e CF.

Os documentos referentes às saídas e prestações para consumidor final CF (Cupom Fiscal), cujas informações de forma individualizada por documento passam a ser exigidas com o eDOC 2012, não deverão ser digitados, sendo possível apenas a importação do arquivo texto gerado no leiaute do eDOC 2012.

#### **3.4 No eDOC 2012 devem ser informados os itens de mercadorias destinadas a uso, consumo ou ativo fixo?**

Sim. Nesses casos, o contribuinte poderá informar por item de mercadoria ou de forma agrupada (ex.: "materiais para uso/consumo", "materiais de escritório", gênero dos bens adquiridos para o ativo fixo, etc.).

# **3.5 Quanto ao eDOC 2012, como deve proceder o contribuinte que, embora beneficiário do Prodepe, não se encontra usufruindo deste benefício por estar utilizando aquele relativo ao Programa de Estímulo à Atividade Portuária?**

Com relação ao eDOC 2012, por ser beneficiário do Prodepe, o contribuinte deve apresentá-lo, mesmo que não esteja usufruindo do respectivo benefício.

#### **3.6 Onde obter o arquivo com todas as Notas Fiscais eletrônicas relativas a um contribuinte, para inclusão no eDOC 2012?**

O contador ou responsável pela empresa, com certificado digital, obterá o mencionado arquivo na ARE Virtual, em "NF-e /CT-e/ Documentos Fiscais Eletrônicos (DFE) > "Download de NF-e - Ambiente de Produção".

# **4. SEF 2012 E EDOC 2012 – QUESTÕES TÉCNICAS**

# **4.1 Ao tentar importar o arquivo MFD do Cupom Fiscal para o eDOC 2012 dá erro, como corrigir?**

Este NÃO é um arquivo que possa ser importado pelo eDOC 2012. O contribuinte deve providenciar um arquivo texto apropriado, no leiaute eDOC 2012.

# **4.2 Problemas de CONECTIVIDADE 1?**

A versão do SEF 2012 (ou eDOC 2012) para 64 bits ainda não foi desenvolvida. Se o contribuinte trabalhar com os programas da Sefaz -PE para 32 bits, no ambiente de 64 bits estará sujeito a contratempos.

Por haver esses dois tipos de arquitetura, instalar drivers ou programas no computador exige atenção, pois caso o software seja incompatível, ele pode não funcionar ou causar travamentos.

Alguns programas funcionam em Windows tanto 32 como 64. Outros são projetados especialmente para Windows 32 bits, e não rodarão em um Windows 64 bits. Como os programas Sefaz-PE são desenvolvidos sob a arquitetura 32 bits, pode ser que alguma "dll" se encaixe aqui. Há também programas que são somente para 64 bits e não funcionarão em 32 bits. O contribuinte deve contatar seu suporte de informática para melhores esclarecimentos.

#### **4.3 Problemas de CONECTIVIDADE 2 - Erro ao tentar assinar o movimento, impossibilitando o envio da obrigação (Erro 222)**

Erro222 - Aparentemente, restrições de segurança no ambiente do usuário estão impedindo a comunicação com o servidor.

Orientações para resolver problemas de transmissão:

1) Os nossos servidores não respondem ao comando PING, mas é possível utilizar o comando TELNET para testar a comunicação;

2) Não existe qualquer restrição em nossos servidores quanto à origem ou a provedores de acesso;

3) O FTP ocorre no modo passivo utilizando o range de portas 49100:49500;

4) O firewall do Windows deve ser desabilitado;

5) A versão 4 do Cliente de Firewall da Microsoft para ISA Server demonstrou-se incompatível com o tipo de comunicação realizada, versões anteriores funcionam sem problemas;

6) Se estiver por trás de um NAT, independente de qual for o serviço de internet, são necessários os módulos do kernel "nf\_nat\_ftp" e "nf\_conntrack\_ftp" (linux) para que a transmissão ocorra sem problema;

7) Não pode haver restrição de firewall ou proxy sobre a aplicação ou os endereços, portas e protocolos listados abaixo:

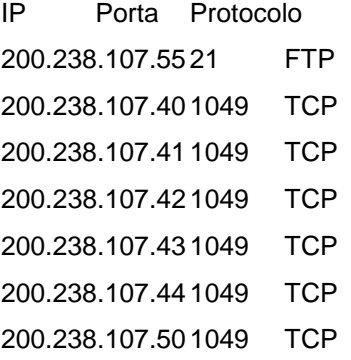

Obs.: Se houver a possibilidade de testar a transmissão por uma conexão que não passe pela rede da empresa, por exemplo, utilizando um modem 3G, é um excelente ponto de partida para verificar onde está o problema.

# **4.4 Por que o SEF não faz a multiplicação de base de cálculo por alíquota e encontra o valor do ICMS?**

O campo ICMS não tem crítica nem regra. Não multiplica base de cálculo por alíquota, pois o documento fiscal pode conter base de cálculo e alíquota e o ICMS ser zero – caso das transferências, ou um valor calculado errado, mas que está no documento, ou ainda a mercadoria ter sido comprada com imposto e ser isenta no estado de PE. O valor do ICMS será colocado pelo usuário. O programa soma os valores parciais por CFOP e totaliza no campo de ICMS.

#### **4.5 Na importação de arquivo migrado, o programa exibe a mensagem: "erro na abertura do arquivo, verifique o arquivo informado". Como proceder?**

A migração pode gerar 2 arquivos (têm o mesmo nome). Verifique se está selecionando o arquivo correto e não o relatório de erros.

# **4.6 Erro na linha E340. O programa não valida se esse campo for deixado em branco. Como proceder?**

O campo VL\_99 da Linha E340 é apenas um acumulador dos valores lançados nas linhas E025 e E085. As operações de Substituição Tributária (ST) lançadas nessas linhas são somadas na linha E340. Então se o arquivo contém 0,00 nos campos de ST todos os 0,00 serão somados totalizando 0,00. Porém, há uma regra que diz que o campo VL\_99 só aceita branco ou a soma dos ST, que NÃO pode ser 0,00. Ou seja, quando for lançado zero nas linhas E020, por exemplo, ocorrerá o erro.

Conclusão: se não há valores financeiros, de ICMS ou BC a informar nas notas fiscais, deixar em branco. A exceção fica por conta dos valores respectivos a lançamentos de ECF.

# **4.7 Como proceder quanto aos seguintes erros:**

**LINHAS E025, E020 – Campos CFOP e COP para notas fiscais com mais de um CFOP em grupos diferentes de COP. Mensagem diz que a nota está em duplicidade e que os valores do E025 estão divergindo da soma.** 

#### **ERRO E085 CFOP X COP**

O SEF agrupa os CFOPs por COPs. Enquanto os CFOPs são lançados nas linhas "filhas", os COPs são lançados nas linhas "pai", por exemplo E025 e E020 respectivamente.

#### Assim, tem-se:

**SP10** Venda 5101, 5102, 5103, 5104, 5105, 5106, 5109, 5110, 5111, 5112, 5113, 5114, 5115, 5116, 5117, 5118, 5119, 5120, 5122, 5123, 5251, 5252, 5253, 5254, 5255, 5256, 5257, 5258, 5401, 5402, 5403, 5405, 5551, 5651, 5652, 5653, 5654, 5655, 5656, 5667, 5933, 6101, 6102, 6103, 6104, 6105, 6106, 6107, 6108, 6109, 6110, 6111, 6112, 6113, 6114, 6115, 6116, 6117, 6118, 6119, 6120, 6122, 6123, 6251, 6252, 6253, 6254, 6255, 6256, 6257, 6258, 6401, 6402, 6403, 6404, 6551, 6651, 6652, 6653, 6654, 6655, 6656, 6667, 6933, 7101, 7102, 7105, 7106, 7127, 7251, 7501, 7551, 7651, 7654, 7667

enquanto tem-se:

**SP30** Remessa 5414, 5415, 5451, 5501, 5502, 5504, 5505, 5554, 5657, 5663, 5666, 5901, 5904, 5905, 5908, 5910, 5911, 5912, 5914, 5915, 5917, 5920, 5923, 5924, 5934, 6414, 6415, 6501, 6502, 6504, 6505, 6554, 6657, 6663, 6666, 6901, 6904, 6905, 6908, 6910, 6911, 6912, 6914, 6915, 6917, 6920, 6923, 6924, 6934

O CFOP deve ser compatível com o COP, conforme tabela 4.2.2.1- Tabela Classe da Operação ou Prestação – ICMS- 4.2.2.1, disponível no Anexo 2 da Portaria SF n° 190/2011.

Estão sendo revistos, para as próximas versões do programa, alguns casos pontuais para flexibilizar, como por exemplo a regra para venda de bebidas com remessa de vasilhames, entre outras.

#### **4.8 Na importação de arquivo migrado, o programa exibe a mensagem: "erro na abertura do arquivo, verifique o arquivo informado". Como proceder?**

A migração pode gerar 2 arquivos (têm o mesmo nome). Verifique se está selecionando o arquivo correto e não o relatório de erros.

#### **4.9 LINHAS E025, E020 – Campos CFOP e COP para notas fiscais sem repercussão fiscal. Erros na escrituração de notas fiscais canceladas, com autorização denegada, ou numeração inutilizada.**

**Mensagem de erro: Linha E025 – Campo – CFOP:"Na operação com repercussão fiscal deve ser registrado o CFOP compatível com a classe de operação (regra não detectável na digitação), na operação sem repercussão fiscal, o CFOP pode ser compatível".?** 

Se o código Situação da NF for 80, 81, 90, 91, 95 ou 99 na linha E020, o COP desta linha deverá ser preenchido de acordo com o CFOP relacionado na tabela 4.2.2.1 do leiaute do programa, o qual é preenchido na linha E025.

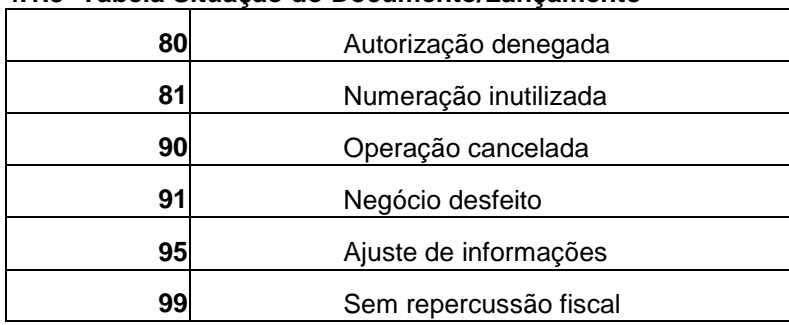

**4.1.3- Tabela Situação do Documento/Lançamento**

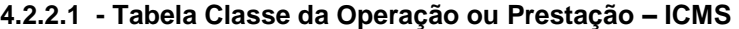

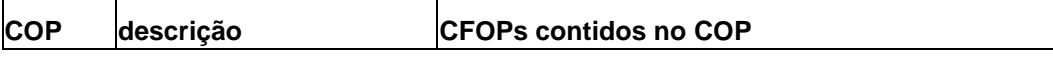

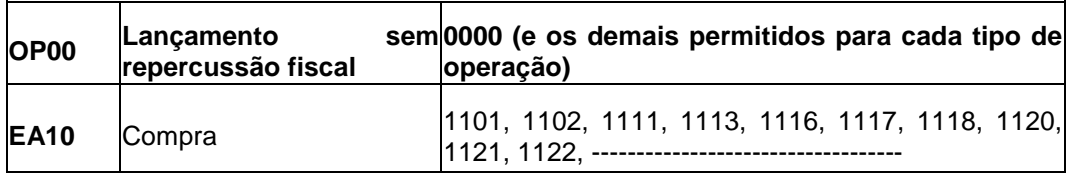

# **4.10 CONSUMO CONTINUADO: foi informado o registro 8310 no txt, porém o programa não está considerando o campo preenchido, com isso o quadro do consumo continuado está sem informação dentro do programa. Como proceder?**

As linhas 8300 e seus "filhos" só devem ser informadas pelos fornecedores dos seguintes tipos de operações:

Indicador do tipo do fornecimento ou prestação continuada:

- 1- Energia elétrica (tabela 4.4.1 Anexo 2, Portaria 190/2011)
- 2- Gás canalizado (tabela 4.4.2 Anexo 2, Portaria 190/2011)
- 3- Água canalizada (tabela 4.4.3 Anexo 2, Portaria 190/2011)
- 4- Serviço de comunicação (tabela 4.4.4 Anexo 2, Portaria 190/2011)

As referidas linhas são geradas automaticamente a partir das linhas E100 relativas a documentos de saídas, e se a empresa não é fornecedora e portanto emitente destes tipos de documentos, as linhas 8300/8310 são apagadas pelo cálculo automático após a importação do arquivo.

# **4.11 Quando informar as operações de entrada na LINHA 8030 - QVA - DETALHAMENTO POR MUNICÍPIO DAS OPERAÇÕES E PRESTAÇÕES?**

As operações de entrada só devem ser informadas quando o campo IND\_DET for "3- Substituição pelas saídas, nas operações com não-inscrito".

#### **4.12 ICMS - TOTALIZAÇÃO DAS OPERAÇÕES INTERESTADUAIS (GIA): o layout do programa informa que quando existir nota fiscal vinda do exterior informar no campo UF a sigla EX , porém quando ao importar o arquivo o programa rejeita a informação e solicita que informe um valor constante na lista?**

A linha G460 é "filha" da linha G450: ICMS - TOTALIZAÇÃO DAS OPERAÇÕES INTERESTADUAIS, portanto só devem ser relativas às operações interestaduais, não pode haver registros de operações com o exterior.

#### **4.13 Ao fazer os lançamentos de ICMS no SEF os cálculos são automaticamente atualizados?**

Não. A função "Lançamentos do ICMS" não executa cálculos, só os lançamentos. Se houver uma alteração da situação de uma nota fiscal lançada e for colocado o indicador "Sem repercussão fiscal", o sistema só vai refazer o cálculo ao clicar no item "Operações com ICMS", por exemplo, ou em outras funções que atualizem previamente os cálculos.

#### **4.14 Notas de acompanhamento de cupom fiscal - os dados fiscais estão no cupom - mensagem de erro F- "O lançamento do documento requer dados dos valores parciais. E020 REGISTRO 2266". Como proceder?**

Como a operação é sem repercussão fiscal, basta preencher no campo Cod\_Sit o valor 99. Desta forma, o ICMS desta NF não será levado em conta.

# **4.15 OBRIGAÇÕES A RECOLHER DO IPI – AJUSTE MANUAL - ERRO LINHA E540 - No registro 556 da linha E540 - mensagem de erro: "O detalhamento das obrigações do IPI (E560) é requerido se houver saldo devedor". Como proceder?**

Este erro se deve ao fato de que o usuário não detalhou a(s) obrigação(ões) a recolher do IPI.

Como detalhar as obrigações do IPI - Por digitação:

Abrir a tela "Editar\Ajustes da apuração do IPI \ Obrigações do IPI", clicar em "Alterar" (lado esquerdo da tela).

Ao rodapé dessa tela, painel central, há três botões: "Novo", "Alterar" e "Excluir". Após a execução do passo anterior, clicar no botão "Novo".

Na nova tela que se abre, preencher os campos em branco que entender necessários (não preencher o campo "Obrig. Recolher") e confirmar o lançamento.

Na tela "Editar\Ajustes da apuração do IPI \ Obrigações do IPI", clicar em "Confirmar".

Como detalhar as obrigações do IPI - Por importação:

Providenciar junto ao suporte do programa que gerou o arquivo texto a confecção da Linha E560 que, como já mencionamos, dá detalhes da obrigação a recolher calculada.

# **4.16 As linhas do Bloco 9 são geradas pelos emissores do arquivo ou a partir do momento da importação dos arquivos para dentro do validador do SEF ? Caso seja de criação interna, onde encontrar informações de como gerar o RASH, uma vez que cada sistema tem o seu próprio algoritmo de conferência do mesmo?**

As linhas do Bloco 9 são confeccionadas pelos desenvolvedores, para validação dos arquivos a serem importados. Salientamos que as linhas 9001, 9990 e 9999 também são geradas pelo programa no momento da assinatura, e as outras linhas do bloco 9 no momento estão com exigibilidade suspensa.

Quanto ao rash, este é gerado pelo SEF no momento da assinatura.

# **4.17 A pergunta acima também vale para o caso de extração de dados de Certificados Digitais Modelo A1 (BLOCO 9)?**

O próprio SEF gera esta informação.

# **4.18 Para os desenvolvedores de programa, qual leiaute é compatível com o perfil do contribuinte? No pacote disponível no site SEF II – Leiautes e Guia de Geração de Documentos Digitais 20120928 há diversos arquivos com extensão xlsx: qual desses arquivo é o prioritário para entrega? Ou todos devem contemplar a geração do mesmo arquivo?**

Os arquivos prioritários são :

1-SEF II - LFPD- SEF\_GI-ICMS(GIAF-GIAM\_GIA).xlsx; que são as guias de informações;

2-SEF II - LFPD- SEF\_LA-ICMS.xlsx; que são os livros de apuração do ICMS;

3-SEF II - LFPD- SEF\_eDOC 2012\_Extrato.xlsx; que é o eDOC 2012.

# **4.19 CAMPO COD\_NAT - Como informar documentos com vários CFOP's?**

Os códigos de natureza (COD\_NAT) de operação ainda não são obrigatórios no SEF 2012. Se o contribuinte preferir pode gerá-los, mas em princípio o COP é suficiente além de necessário.

De qualquer forma, um COD\_NAT pode se referir a subconjuntos de um COP, que representa, por sua vez, subconjuntos de CFOPs. Em outras palavras, é possível ter dois códigos de natureza para subconjuntos de CFOPs, desde que dentro de um mesmo COP.

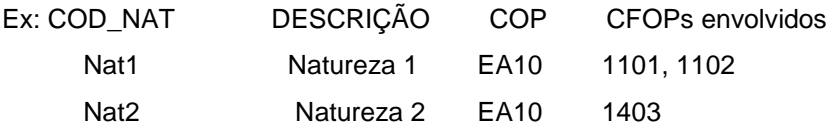

### **4.20 Erro de preenchimento na linha 0030 campo IND\_RT - Indicador de operações sujeitas à retenção tributária do ISS, na condição de contribuinte-substituído. Como corrigir?**

O campo IND\_RT só será preenchido pelo contribuinte do ISS sediado em Fernando de Noronha. Nesta etapa não existe nenhum contribuinte nesta condição, portanto o campo deve ficar em branco (nulo).

# **4.21 Qual a regra para preencher o campo "ISS (contrib. Município)" dos marcadores na aba "Perfil e marcadores" (campo IND\_ISS da linha 0030)?**

- para os contribuintes do ISS que não são de Fernando de Noronha:

a) contribuintes do ISS que emitam documentos fiscais conjugados (ICMS e ISS): este marcador deve ser preenchido com "0-Sim". Neste caso, o campo "Insc. Municipal" (campo "IM" da linha 0000) também deve ser preenchido;

b) contribuintes do ISS que não emitam documentos fiscais conjugados (ICMS e ISS): o campo deve ser informado como "1-Não", e o campo "Insc. Municipal" (campo "IM" da linha 0000) não deve ser preenchido.

- para os contribuintes do ISS de Fernando de Noronha:

Nesta etapa, como ainda não existe perfil cadastral para o ISS, a regra é mesma acima, exceto pelo campo "Insc. Municipal" (campo "IM" da linha 0000), que não deve ser preenchido em ambas as hipóteses.

Em uma segunda etapa da implantação do projeto, quando o perfil ISS para os contribuintes de Fernando de Noronha for definido pela Sefaz-PE, a regra passará a ser a seguinte:

a) se o campo "ISS (contrib. Fern. Noronha)" (campo PRF ISS da linha 0030) for "0-Sim, Simples Nacional" ou "2- Sim, regime normal", o campo IND\_ISS deve ser "0-Sim";

b) se o campo "ISS (contrib. Fern. Noronha)" (campo PRF\_ISS da linha 0030) for "9-Não obrigado a escriturar", o campo IND\_ISS deve ser "1-Não".

O campo "Insc. Municipal" (campo "IM" da linha 0000) não deve ser preenchido em ambas as hipóteses.

# **4.22 Ao tentar migrar do SEF 2003 para o eDOC 2012, o sistema informa que "O procedimento de migração não será realizado porque este arquivo não tem itens de mercadorias, serviços ou outros". O que fazer?**

Como não foram informados itens no SEF 2003, não há como migrar o que não foi informado. Se ele era obrigado a entregar itens no SEF 2003 e não houve movimentação no período, deverá entregar o eDOC 2012 "sem dados informados".

# **4.23 Ao efetuar os lançamentos dos cupons de Redução "Z", o SEF critica a linha 085 informando que "a soma dos valores parciais deve conferir com o valor total, com tolerância de até + R\$ 0,50". Como resolver?**

Trata-se de arredondamento de valores decimais. A partir da versão das regras de validação 1.98 houve aumento da tolerância para R\$ 1,00 na comparação das somas dos valores parciais nos lançamentos mensais das Linhas E085 com os valores totais nas suas respectivas Linhas E080 (linhas relativas às totalizações das reduções "Z"). Nos lançamentos diários a tolerância permanece em R\$ 0,50.

# **4.24 Como resolver erro de tentativa de transmissão com versão desativada?**

O erro de "Remessa com versão desativada" pode acontecer por alguns motivos.

Segue abaixo motivos e solução para cada um deles.

1 - Usuário está tentando transmitir usando o SEF ou eDOC 2012 desatualizados.

Exemplo: atualmente a versão do SEF 2012 é a 1.0.7.x. Se o usuário tentar transmitir com versão 1.0.6 vai receber esta mensagem "Remessa com versão desativada".

Solução: Acessar o site da Sefaz, fazer o download e atualizar versão.

2 - Usuário está tentando transmitir usando versão do SEFAZNET desatualizada.

Solução: Acessar o site da Sefaz, fazer o download e atualizar versão.

3 - Usuário está atualizado, mas está tentando transmitir um documento que foi assinado em uma versão anterior.

Solução: Usuário deve desbloquear o movimento em questão, assiná-lo novamente e transmitir.

# **4.25 Estou tentando enviar o SEF, porém no momento da assinatura aparece a mensagem: "Classe não Registrada, ClassID"?**

Favor reinstale o componente CAPICOM que é da Microsoft. Passos:

1- Faça o download do componente CAPICOM.

Atualmente o download está em:

http://www.microsoft.com/pt-br/download/details.aspx?id=25281

2- Baixe o arquivo clicando no botão "Download".

3- Selecione "Salvar" e especifique um diretório no disco local.

4- (Neste passo é importante ter direitos de administrador da máquina.)

Instale o pacote com o arquivo executável de extração automática.(capicom\_dc\_sdk.msi)

OBS: Aconselhamos, no entanto, que procure um suporte de informática para que faça tais operações.

#### **4.26 Estamos tentando transmitir o SEF, mas não conseguimos. A crítica que aparece é no registro 4 linha 0025 campo cod\_bf\_icms. A mensagem que consta: este campo deve ser preenchido com pe001.**

Se o contribuinte não tem Prodepe não deve gerar a Linha 0025. Se tem, gere-a preenchendo o segundo campo com PE001. Contate o suporte técnico que gerou o arquivo TXT para realizar a correção.